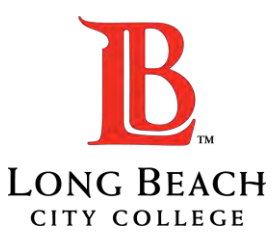

# Requisition Training

#### Presented By: LBCC Fiscal Services Team

#### Housekeeping

- Please stay on mute for duration of the slides
- Workshop is being recorded
- Recording and slides will be posted on our website
- We will open discussion for Q&A at the of the presentation

## Requisition Training Agenda

- Purpose of Requisitions
- Requisition Workflow
- Fiscal Services Requisition Approval Role
- Account String Coding
- Supporting Documentation
- Appropriateness of Expenditure
- Requisition error emails
- Where is my requisition now?
- Registration Questions
- Contact Us

#### Requisition Purpose

- A requisition is a request to purchase items or services **BEFORE** items or services are received/ordered/purchased.
- The purpose of the requisition is to **request approvals** to purchase items or services. Once all approvals are obtained, purchasing department works with vendor and department to issue a PO (purchase order). Think of a requisition as a vessel to create a PO
- Any items or services ordered or received without a valid, signed and approved PO in place becomes a personal, financial responsibility of the staff that ordered or received the services.

#### Requisition Workflow

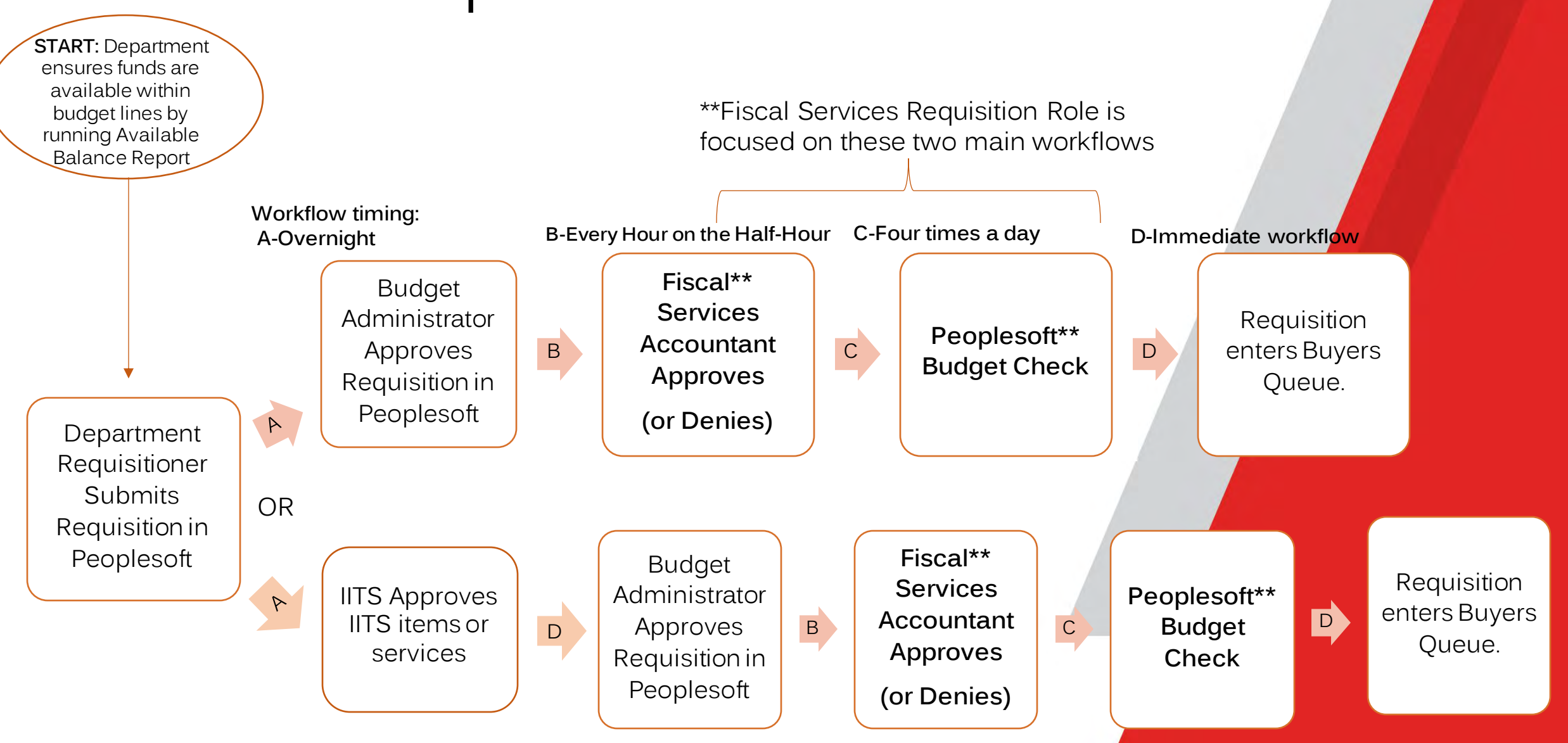

#### Fiscal Services Requisition Approval Role

- Requisitions are received by respective accountant
- Accountant reviews account string coding
- Supporting documentation
- Appropriateness of expenditure
- Accountant will either approve or deny the req.

# Account String Coding

Account string depends on items/services and on funding source

#### **Example**:

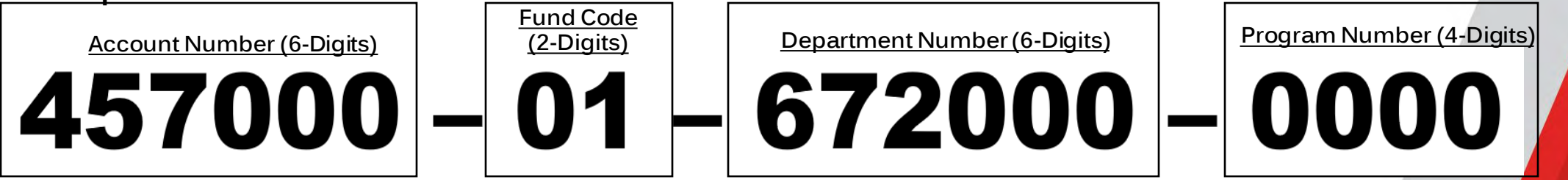

- Account Number used to classify the type of expenditure
- Fund Code used to classify the funding source
- Department Number-used to identify the department that the expenditure belongs to which also aligns with the purpose of the expenditure. Determines which budget administrator the requisition gets sent to for approval. If instructional department number, Account number needs to be instructional as well.
- Program –Program number is used to classify grants or other restricted funding. Program number determines which accountant the requisition gets sent to for approval

**In this example**, we have a request to purchase Non-Instructional supplies & materials using district general funds for the fiscal services department.

### Account String Coding

LONG BEACH

About Academics Admissions & Aid Campus Life Offices College Services Resources Directory

#### **Chart of Accounts**

General ledger & account numbers for the LBCCD

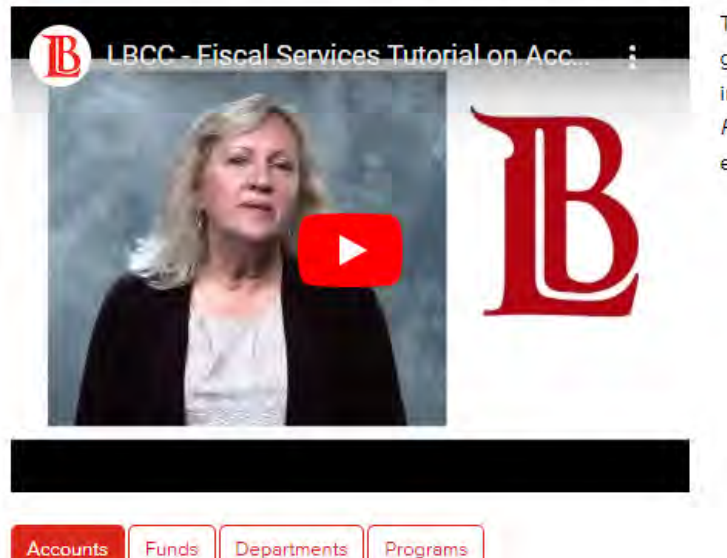

The Chart of Accounts is a listing of all accounts used in the general ledger for Long Beach City College. Accounts are divided into the following areas: Accounts, Departments, Funds, and Programs. The following video provides a more detailed explanation of the account numbers and their various associations.

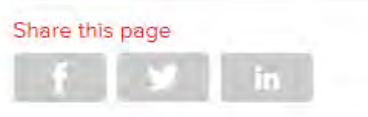

K.X

#### This item appears in

**Fiscal Instruction** 

#### **Accounts**

- Academic and Classified Salaries
- Supplies & Materials
- **X** Other Operating Expenses
- Capital Outlay
- **2** Other Payments to Students

#### <https://www.lbcc.edu/post/chart-accounts>

### Account String Coding

Accounts

#### **Supplies & Materials**

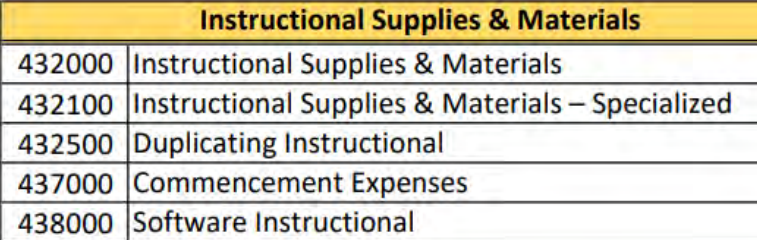

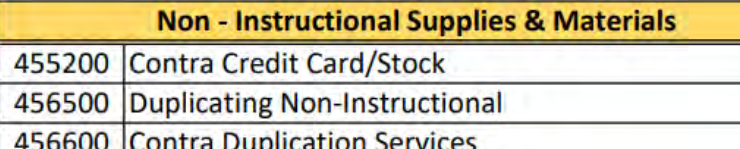

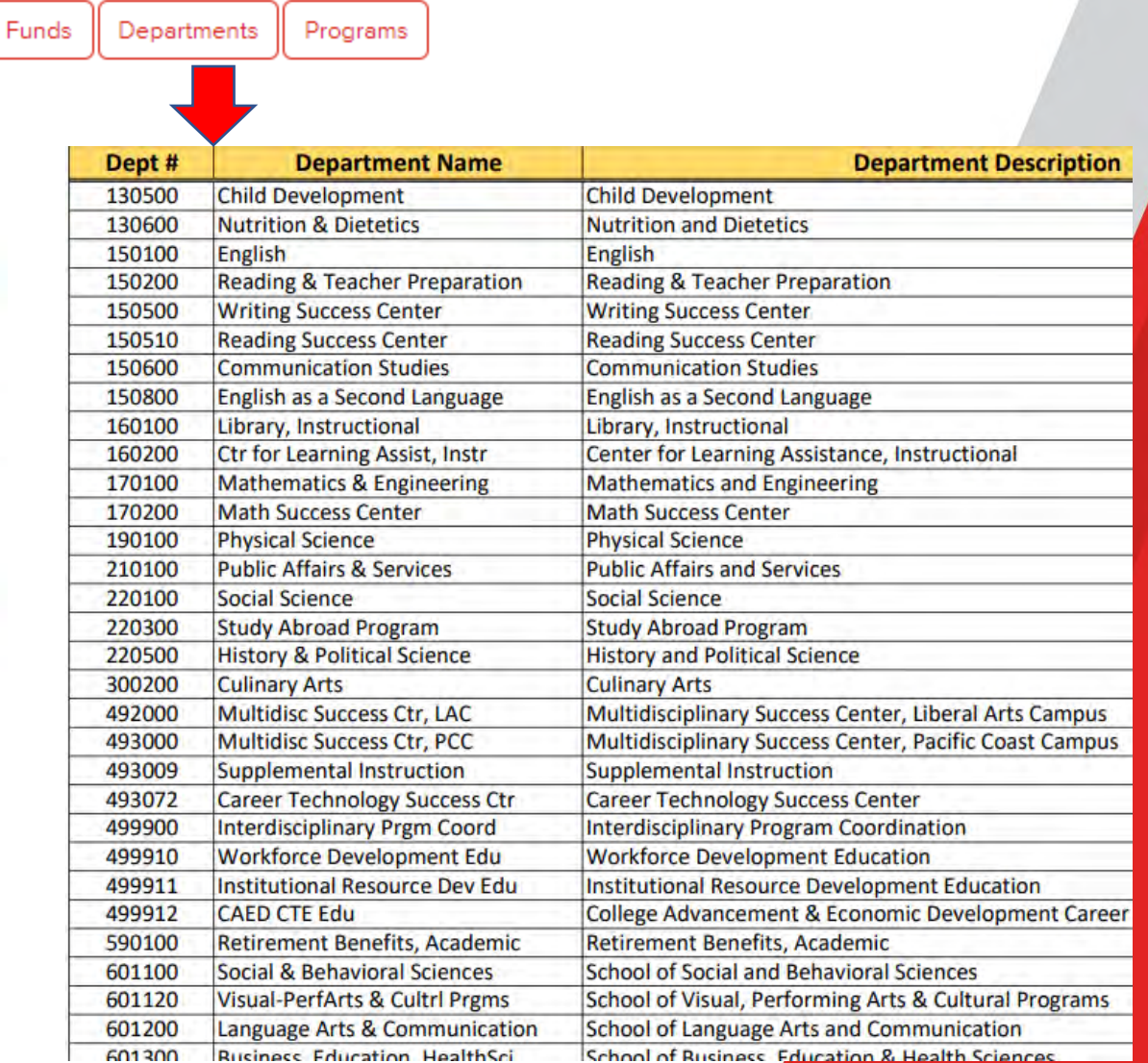

#### Account String Coding Examples

Funds Programs Departments Accounts

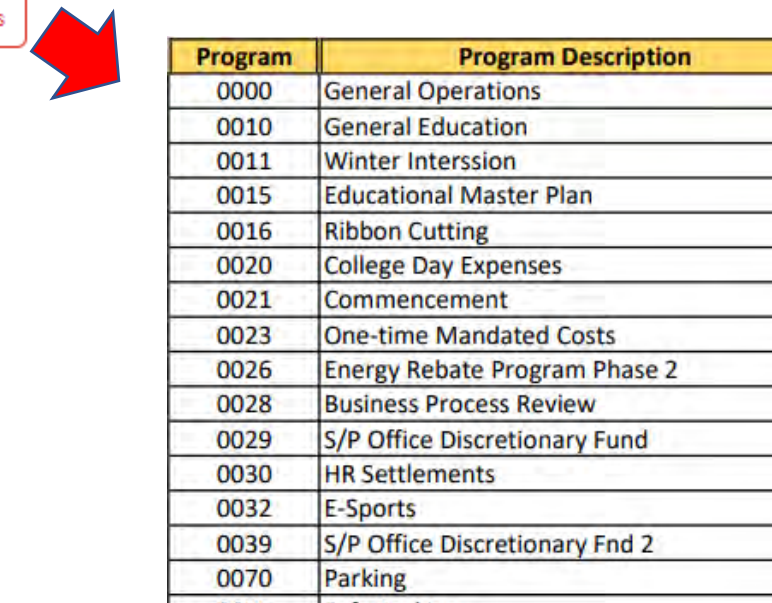

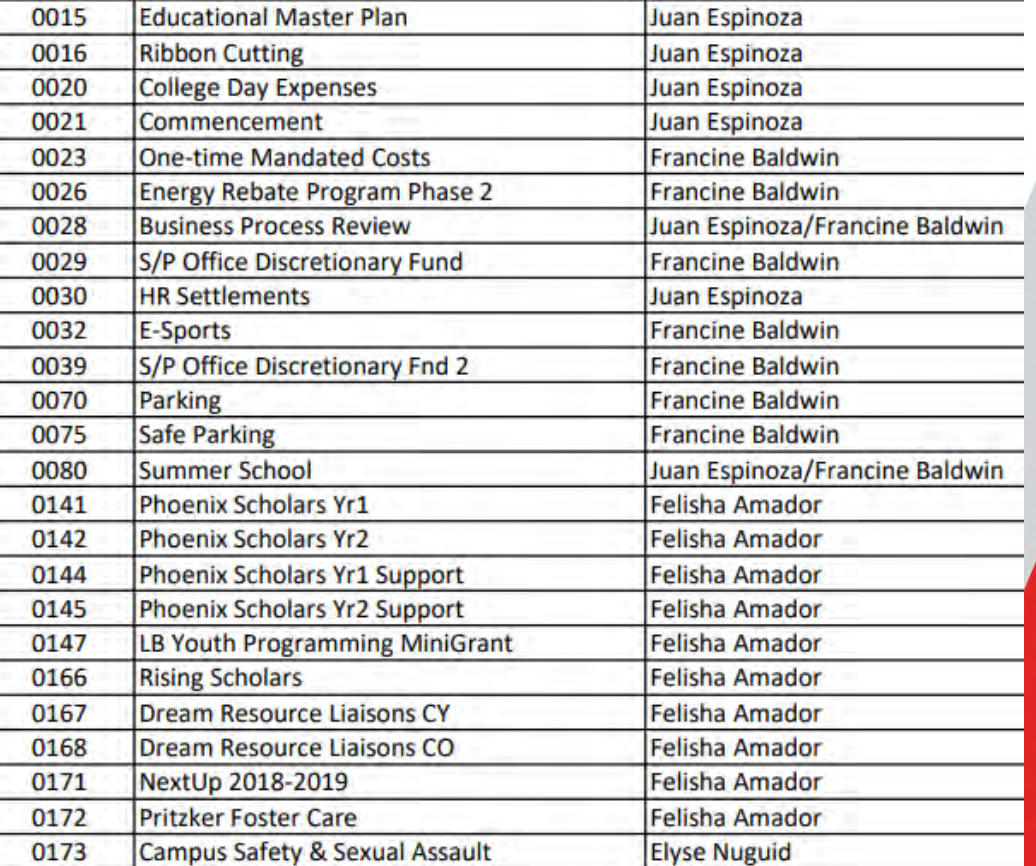

**Accountant** Juan Espinoza/Francine Baldwin

**Juan Espinoza Juan Espinoza** 

## Supporting Documentation for Req.

- Quote
- Service Contract
- Something that supports the items/services and dollar amounts entered in your req
- If your req is for Food/Hospitality 457300- a completed and signed in-service form must be submitted. The form can be found under Fiscal Services Department <https://apps.lbcc.edu/lbccforms/>
- Proforma Invoice (for vendors that require prepayment)

#### Appropriateness of Expenditures

- It is the Budget Administrator's (Dean or Director) responsibility to know what expenditures are allowable or unallowable for each of the funding sources they manage. Deans &/or Directors should refer to the following to familiarize themselves with their respective funding sources:
	- ➢Ed Code
	- ➢Grant Spending Guidelines
	- ➢Chancellor's Office Guidance
	- ➢LBCCD Polices & Regulations
- Accountants serve as check and balance to ensure that expenditures align with funding regulations
- If Accountant receives a req for an unallowable or questionable expenditure per funding source guidance, the Accountant will deny the req and request justification for requisitión

#### Requisition Errors

- DENIED if the req is denied for any reason, the requisitioner will receive an email from [VikingFinancials@lbcc.edu](mailto:VikingFinancials@lbcc.edu) with Accountant's reason for denial
	- ➢ It is the department's responsibility to address any requisition corrections and to release requisition off hold after correcting and saving
- Budget Error- Once the accountant approves the req, there is a possibility that the req will run to budget error for insufficient budget in the account string used.
	- ➢ Requisitioner will receive Budget Error email from [VikingFinancials@lbcc.edu.](mailto:VikingFinancials@lbcc.edu)
	- ➢ A req in budget error will NOT route to the buyers.
	- ➢ Run your available balance report to find out why you have budget error
	- ➢ To clear a budget error, an AT (appropriation transfer) or Budget Revision must be submitted.

#### Requisition Errors

• Example Emails:

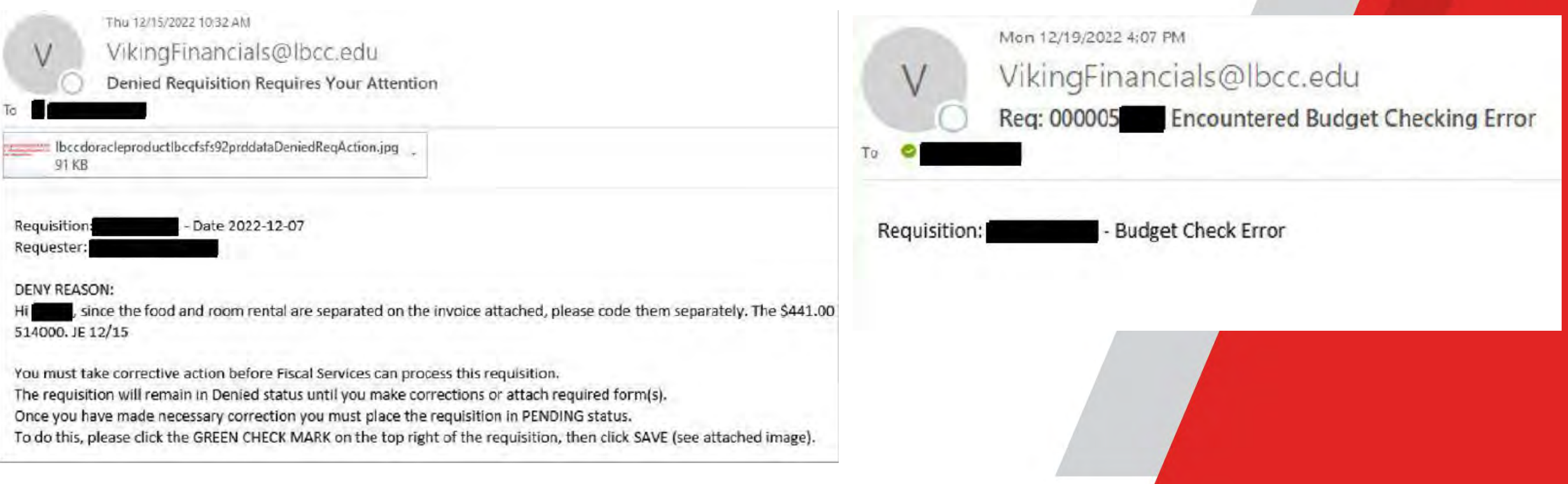

## Where is my requisition?

- Once the overnight workflow runs, you can use the following queries to find out:
- I. If your req is pending approval from budget admin or fiscal: LBC\_REQ\_APPROVAL\_PENDING
- II. If your req is denied by fiscal: LBC\_REQ\_DENIED\_COMMENTS
- III. If your req is in budget error: LBC\_REQ\_BUDGET\_ERRORS
- Not in any of these? It's with purchasing.
- Purchasing also has a recorded training on requisitions. Please reference link below. They show an alternative method to check requisition status in their training: [https://www.lbcc.edu/post/purchasing-and-contracts](https://www.lbcc.edu/post/purchasing-and-contracts-workshops)**[workshops](https://www.lbcc.edu/post/purchasing-and-contracts-workshops)**

#### LBC\_REQ\_APPROVAL\_PENDING

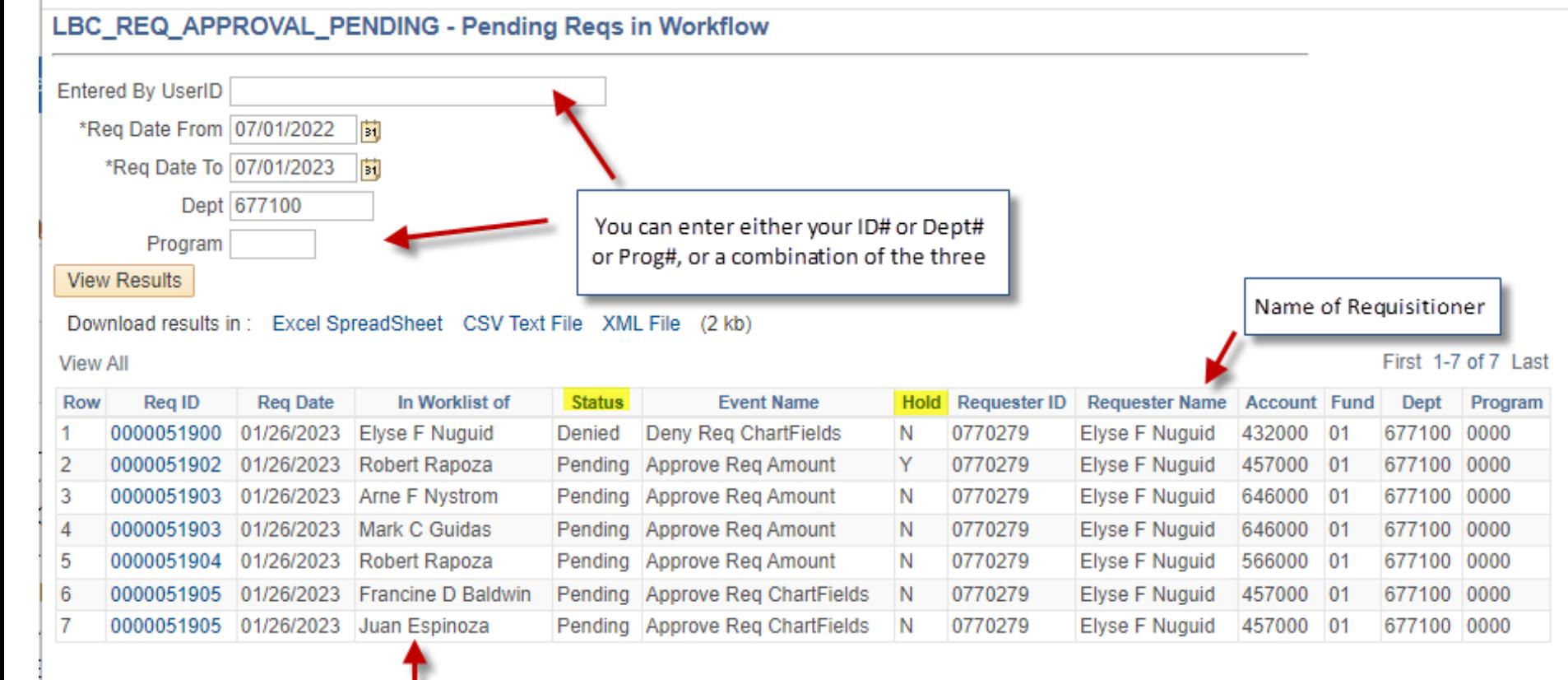

Needs action from the above person(s)

## LBC\_REQ\_DENIED\_COMMENTS

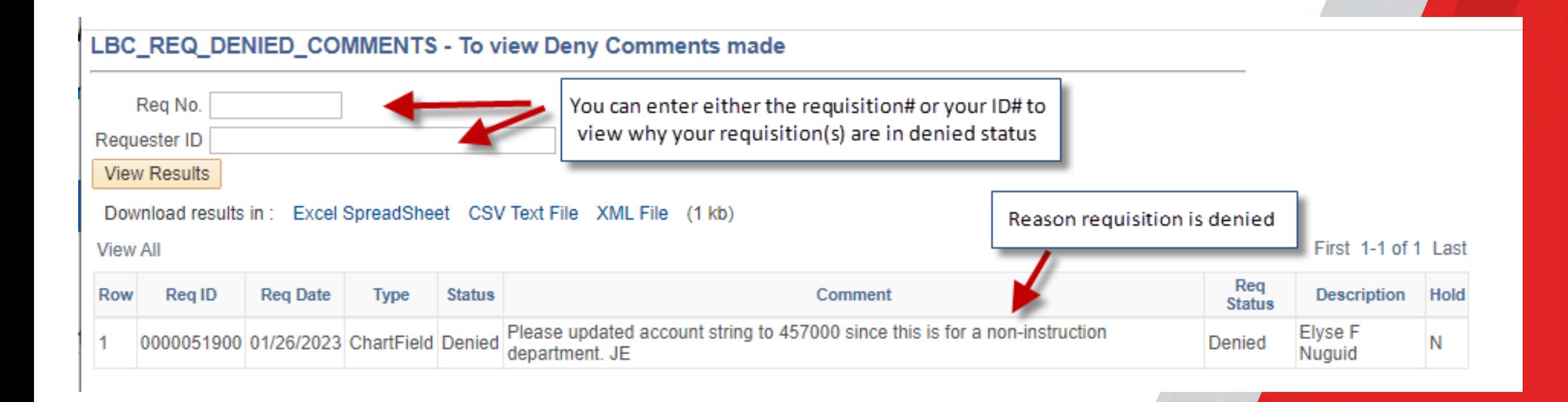

#### LBC\_REQ\_BUDGET\_ERRORS

#### LBC\_REQ\_BUDGET\_ERRORS - Budget Errors with Distrib

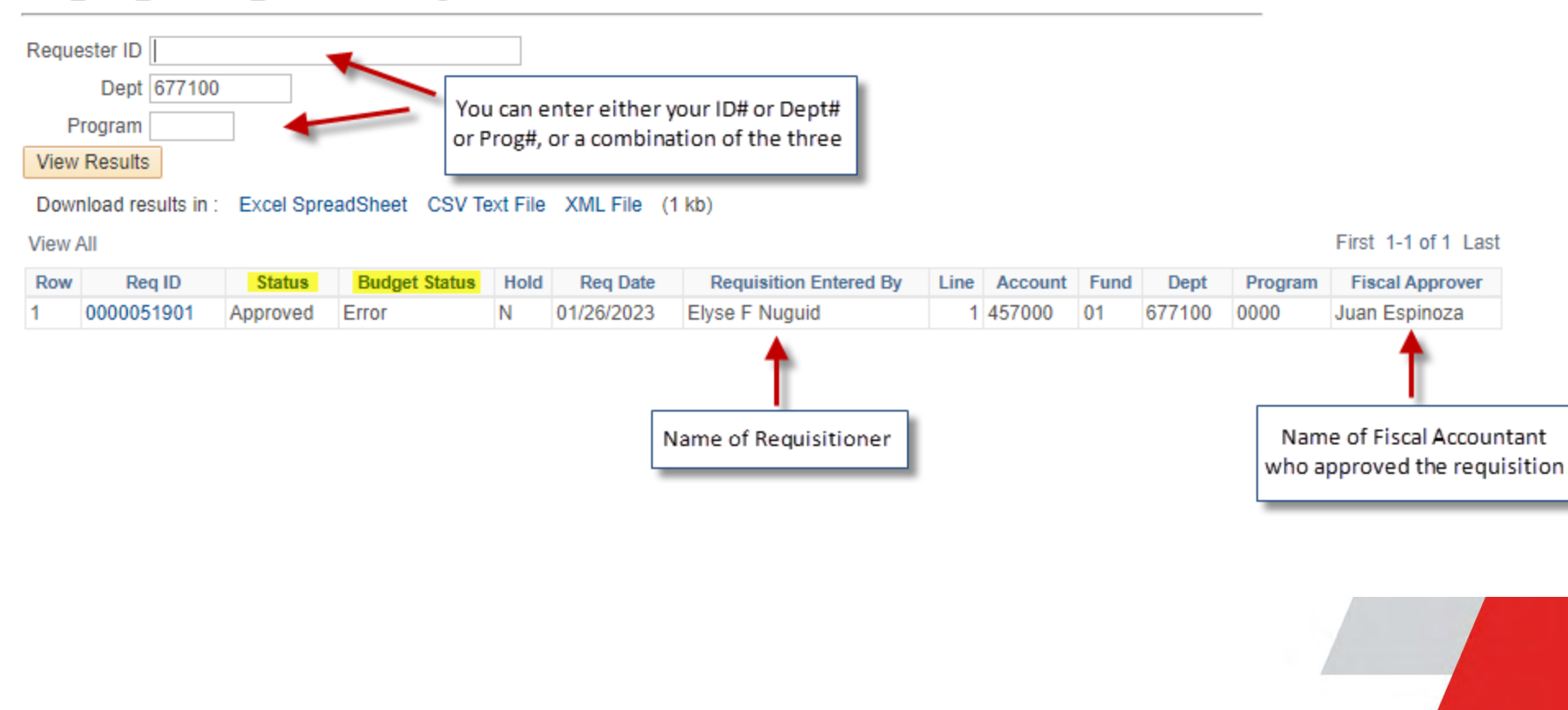

# **Registration Q&A**

- **Q: What program codes to use when purchasing Technology or warranties?**
	- A: Account strings change based on what is being purchased and based on the funding source. Please refer to [https://www.lbcc.edu/post/chart](https://www.lbcc.edu/post/chart-accounts)[accounts](https://www.lbcc.edu/post/chart-accounts) for list of account codes. If you're still unsure, please reach out to your fiscal accountant for guidance.
- **Q: What is the full process to PO generation, including timing?**
- A: Please see requisition Workflow slide on page 5 above for the workflow up to where the req reaches the buyers queue. For timing of a req turning into a PO, please reach out to purchasing staff.
- **Q: How to get updates on req approval status if you're not a requisitioner?**
	- A: You can request access for General Financials Role to Peoplesoft using the Request to Peoplesoft Financials form. With this access you can view pending approvals by running queries on slide 15.

## **Registration Q&A Continued**

#### • **Q: When are invoices needed?**

- A: Invoicing is part of the business process after a PO is created and services &/or items are received. Invoices must be routed through Laserfiche for payment as soon as possible. Please reach out to <u>[ap@lbcc.edu](mailto:ap@lbcc.edu) i</u>f yóu need immediate assistance with an invoice.
- Please attend a future Accounts Payable workshop

#### • **Q: When to submit requisition to contracts?**

- A1: If you have a purchasing contract from a vendor, 1)submit a contract request form to contracts department 2) DO NOT SIGN IT AND 3) submit a requisition with copy of contract attached
- A2: Please watch the Contract's department recorded training on Contracts process

#### • **Q: When to use an Open PO?**

• A: An open PO is used for recurring, consumable supply purchases which are expected to be from the same vendor on an "as-needed" basis through the fiscal year. Open PO's exclude equipment, furniture, computers, peripherals, software, printers, copiers, fax machines, gift cards, equipment service/maintenance contracts. The Open PO will include language listing exclusions.

# **Registration Q&A Continued**

- **Q: Who does what and which accountant to contact for account string questions?**
	- A: Please see the "Contact Us" slide. Presentation will be posted online
- **Q: Expected communication during the requisition process?**
	- A: Fiscal services expects departments to
	- respond to emails sent directly from fiscal services staff
		- 1. address budget error notification emails
		- 2. address correction instructions sent in denial notification emails
		- 3. Reach out for help if you don't know how to address denial or budget error emails you receive. See the contact us slides for more information on who to contact in fiscal.

#### • **Q: What common things cause delays?**

- A: From a Fiscal standpoint, delays are caused by not addressing budget errors and denial notification instructions. Check your requisition status to avoid delays.
- **Q: Are there times of year that are best to submit larger volumes of REQs in order to avoid competing with the needs of other departments if possible?**
	- A: Submit your requisitions as soon as you know what you need. Plan ahead. The sooner the better.

### **Q&A for Purchasing**

- Q: What is the timeline once REQ & PO are approved for vendor to be issued PO?
	- Once Fiscal Services approves the req and it passes budget check, it goes to Purchasing to be turned into a PO. Please reach out to Purchasing for timeline of req to be turned into PO and sent to vendor
- Q: What steps to take when you need a PO ASAP?
	- Fiscal can help push a requisition through the initial workflow process but defer to Purchasing and their workload and ability to process a PO ASAP.

# **Q&A for Purchasing**

- Q: Once PO is created, what is process to follow to order products?
- Q: When to use templates in Peoplesoft Financials?
- Q: When can a requester contact fiscal or buyer to obtain PO?
	- Fiscal does not create or issue PO's. Please reach out to purchasing staff or refer to purchasing department's recorded training on Requisitions.

#### Fiscal Contacts - Requisitions

- Who in Fiscal do I contact? Visit the Chart of Accounts website>click on Programs>See each accountant assigned by program number [\(https://www.lbcc.edu/post/chart-accounts\)](https://www.lbcc.edu/post/chart-accounts)
- Accountant's Extensions:
	- Juan Espinoza Ext. 4152 (District)
	- Francine Baldwin Ext. 4641 (District, Lottery, Block Grant)
	- Elyse Nuguid Ext. 4103 (Grants WFD, CTE, SBDC)
	- Felisha Amador Ext. 4905 *(Grants Categorical & Student Support Svcs)*

#### Additional Fiscal Contacts

- Budget:
	- Chingmin Wu (Ext. 4515)
	- Sem Chao (Ext. 4119)
- Travel:
	- LaTonyua Harden (Ext. 4459)
- Account Payable
	- Carina Serrano (Ext. 4185)
	- Rosalind Monreal (Ext. 4537; Vendors A-G)
	- Linda Huynh (Ext. 4222; Vendors H-O)
	- Devin Fisher (Ext. 4027; Vendors P-Z)
	- Julie Chao (Ext. 4812; Contracts/memberships)
- Accounts Receivable:
	- Rachel Kempf (Ext. 4532)

### Upcoming Fiscal Trainings

- Travel Process (Travel Authorization Application & Mileage Claim)
- Accounts Payable (Invoice payment processing, Laserfiche)
- Budget Cycle (Tentative/Adopted Budget, AT's & Budget Revisions)
- Peoplesoft Financial Reports (Available Balance Report, GL Expense Detail Report & PO Activity Listing)

#### Open Discussion

• Any Questions??

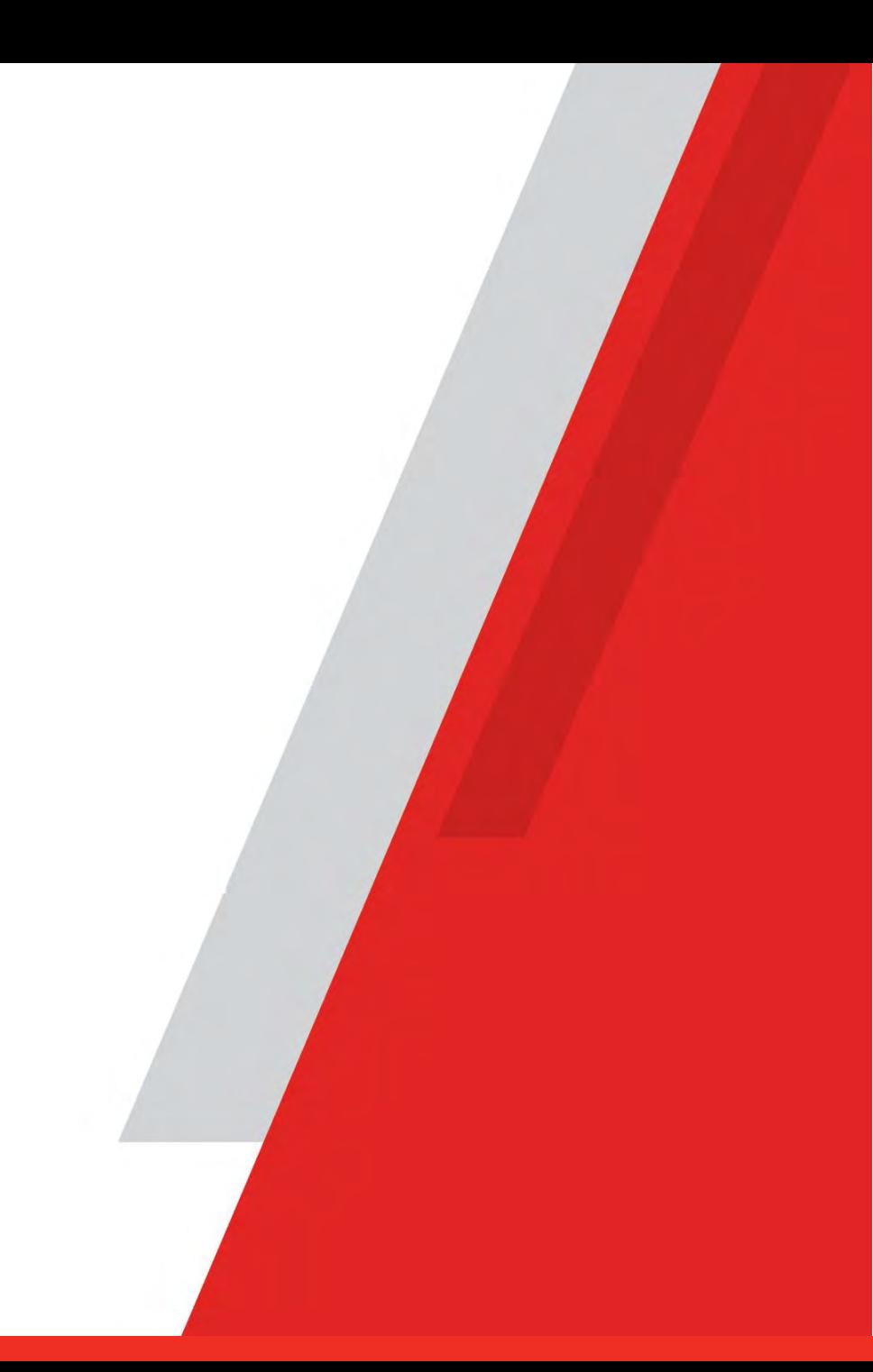